# **Atividades**

Esta prática consiste em instalar, configurar e utilizar um servidor de e-mail para um domínio hipotético vmail.com. O servidor deverá suportar os protocolos SMTP, POP e IMAP. As seguintes etapas deverão ser desenvolvidas:

- 1. criação de uma máquina virtual VM1 para o servidor DNS
- 2. instalação e configuração do servidor DNS em VM1
- 3. criação de uma máquina virtual VM2 para o servidor de e-mail
- 4. instalação e configuração dos servidores SMTP, POP e IMAP em VM2
- 5. criação de usuários locais em VM2 (para enviar/receber e-mails)
- 6. configuração do cliente (PC no laboratório ou máquina virtual VM3)
- 7. testes.

**Dica**: no Linux Ubuntu, instale os seguintes pacotes para obter os serviços desejados:

- IMAP: pacote mailutils-imap4d
- POP: pacote mailutils-pop3d
- SMTP: pacote postfix
- DNS: pacote bind

# **Servidor de nomes**

Em uma máquina virtual nova VM1, instalar e configurar um servidor DNS para o domínio vmail.com (definir zonas direta e reversa). Esse servidor deverá apontar para outra máquina virtual (VM2) como sendo o mail exchanger (MX) desse domínio.

# **Servidor SMTP**

Criar uma nova máquina virtual VM2 para abrigar o servidor de e-mail.

Instalar em VM2 o servidor SMTP Postfix.

Configurar o servidor Postfix (arquivo /etc/postfix/main.cf):

Este servidor de e-mail deve "ouvir" todas as interfaces de rede da máquina local:

```
#inet_interfaces = localhost
inet interfaces = all
```
Configurar o nome de host e o domínio deste servidor de e-mail:

```
myhostname = mailer.vmail.com
mvdomain = vmail.com
```
Este servidor de e-mail responde pelo domínio vmail.com:

```
mydestination = $myhostname, localhost.$mydomain, $mydomain
```
E-mails enviados a partir deste servidor saem como user@vmail.com:

myorigin = \$mydomain

Ativar o servidor Postfix:

service postfix start service postfix status

# **Servidor POP/IMAP**

Instalar em VM2 os servidores IMAP e POP. Esses servidores normalmente precisam do Internet daemon (xinetd) para funcionar.

Habilitar os servidores POP e IMAP (editar os arquivos /etc/xinetd.d/ipop3 e /etc/xinetd.d/imap):

disable = no

Reiniciar o daemon xinetd para ativar as mudanças de configuração:

service xinetd restart

# **Contas de usuários locais**

Criar contas em VM2 para os usuários de e-mail tico e teco:

```
useradd -c "Um neuronio" tico
useradd -c "Outro neuronio" teco
passwd tico
passwd teco
```
### **Cliente de e-mail**

Configurar o PC local (ou outra máquina virtual) para usar VM1 como servidor de DNS.

No cliente de e-mail local (Outlook, Thunderbird ou similar) configurar uma conta de e-mail tico com acesso por POP e uma conta de e-mail teco com acesso por IMAP. Ambas as contas devem usar VM2 como servidor de e-mail.

Testar o uso do servidor de e-mail, enviando e-mails de tico para teco e vice-versa.

#### **Logs**

Analisar o arquivo de log do serviço de e-mail (/var/log/maillog) da máquina virtual que abriga o servidor de e-mail e descrever os principais tipos de registros ali encontrados.

From: <https://wiki.inf.ufpr.br/maziero/>- **Prof. Carlos Maziero**

Permanent link: **[https://wiki.inf.ufpr.br/maziero/doku.php?id=gcsi:atividade\\_em\\_servico\\_de\\_e-mail](https://wiki.inf.ufpr.br/maziero/doku.php?id=gcsi:atividade_em_servico_de_e-mail)**

Last update: **2012/10/05 08:58**

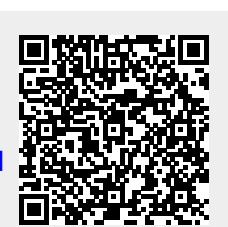